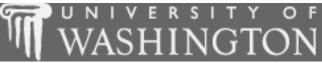

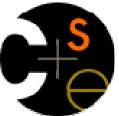

## **Building Java Programs**

Supplement 3G: Graphics

These lecture notes are copyright (C) Marty Stepp and Stuart Reges, 2007. They may not be rehosted, sold, or modified without expressed permission from the authors. All rights reserved.

1

### Lecture outline

### Lecture 8

### Drawing 2D graphics

- DrawingPanel and Graphics objects
- drawing and filling shapes
- coordinate system
- colors
- drawing with loops
- drawing with parameterized methods
- basic animation

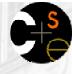

### S

# Graphical objects

- We will draw graphics on the screen by interacting with three classes of objects:
  - DrawingPanel: A window on the screen.
    - This is not part of Java; it is provided by the instructor.
  - Graphics: A "pen" that can draw shapes and lines onto a window.
  - Color: The colors that indicate what color to draw our shapes.

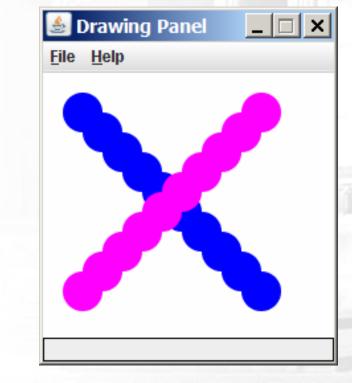

## DrawingPanel

To create a window, construct a DrawingPanel object: DrawingPanel <name> = new DrawingPanel(<width>, <height>); Example: DrawingPanel panel = new DrawingPanel(300, 200);

The window has nothing on it.

 But we can draw shapes and lines on it using another object of a class named Graphics.

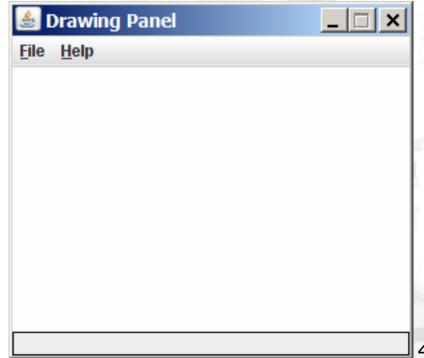

# Graphics

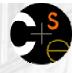

### Shapes are drawn using an object of class Graphics.

- You must place an import declaration in your program: import java.awt.\*;
- Access it by calling the getGraphics method on your DrawingPanel.
- Example:

Graphics g = panel.getGraphics();

- Once you have the Graphics object, draw shapes by calling its methods.
  - Example:

g.fillRect(10, 30, 60, 35); g.fillOval(80, 40, 50, 70);

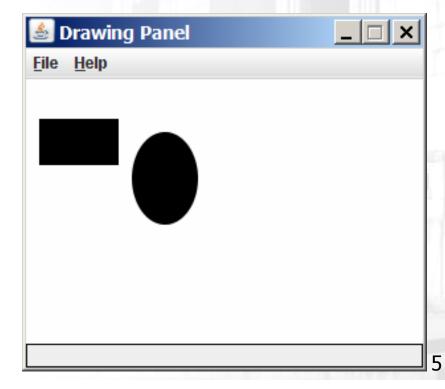

### C S

## Graphics methods

| Method name                                               | Description                                                                                                    |
|-----------------------------------------------------------|----------------------------------------------------------------------------------------------------|
| drawLine( <i>x1</i> , <i>y1</i> , <i>x2</i> , <i>y2</i> ) | line between points (x1, y1), (x2, y2)                                                                          |
| drawOval( <i>x,y,width,height</i> )                       | draws outline of largest oval that fits in<br>a box of size width * height with top-<br>left corner at $(x, y)$ |
| drawRect( <i>x,y,width,height</i> )                       | draws outline of rectangle of size width<br>* height with top-left corner at (x, y)                             |
| drawString( <i>text, x, y</i> )                           | writes text with bottom-left corner at (x, y)                                                                   |
| <pre>fillOval(x, y, width, height)</pre>                  | fills largest oval that fits in a box of size width * height with top-left corner at (x, y)                     |
| <pre>fillRect(x, y, width, height)</pre>                  | fills rectangle of size width $*$ height with top-left corner at $(x, y)$                                       |
| setColor( <i>Color</i> )                                  | Sets Graphics to paint subsequent shapes in the given color                                                     |

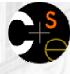

## Coordinate system

- Each (x, y) position on the DrawingPanel is represented by a *pixel* (picture element).
- The origin (0, 0) is at the window's top-left corner.
  - x increases rightward and the y increases downward
  - The y is reversed from what you may expect.

For example, the rectangle from (0, 0) to (200, 100) looks like this:

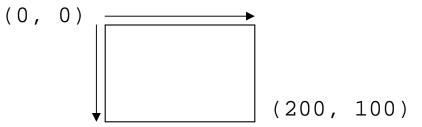

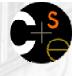

## A complete program

```
import java.awt.*;
```

```
public class DrawingExample1 {
    public static void main(String[] args) {
        DrawingPanel panel = new DrawingPanel(300, 200);
        Graphics g = panel.getGraphics();
        g.fillRect(10, 30, 60, 35);
        g.fillOval(80, 40, 50, 70);
                                                       Drawing Panel
                                     File Help
```

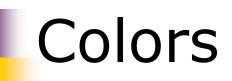

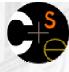

- Colors are specified by constants in the Color class named: BLACK, BLUE, CYAN, DARK\_GRAY, GRAY, GREEN, LIGHT\_GRAY, MAGENTA, ORANGE, PINK, RED, WHITE, and YELLOW
  - Pass these to the Graphics object's setColor method.
  - Example: g.setColor(Color.BLACK); g.fillRect(10, 30, 100, 50); g.setColor(Color.RED); g.fillOval(60, 40, 40, 70);
- The background color can be set by calling setBackground on the DrawingPanel:
  - Example:

panel.setBackground(Color.YELLOW);

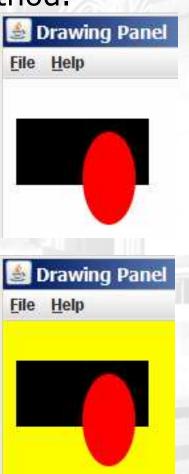

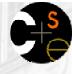

## Superimposing shapes

Drawing one shape on top of another causes the last shape to appear on top of the previous one(s).

```
import java.awt.*;
public class DrawCar {
    public static void main(String[] args) {
        DrawingPanel panel = new DrawingPanel(200, 100);
        panel.setBackground(Color.LIGHT_GRAY);
        Graphics q = panel.getGraphics();
        q.setColor(Color.BLACK);
        q.fillRect(10, 30, 100, 50);
        g.setColor(Color.RED);
                                                        Drawing Panel 🗕 🗖
        q.fillOval(20, 70, 20, 20);
                                                       File Help
        q.fillOval(80, 70, 20, 20);
        q.setColor(Color.CYAN);
        q.fillRect(80, 40, 30, 20);
```

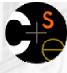

## Custom colors

It is also legal to construct a Color object of your own.

- Colors are specified by three numbers (ints from 0 to 255) representing the amount of red, green, and blue.
  - Computers use red-green-blue or "RGB" as the primary colors to represent color information.
- Example:

DrawingPanel panel = new DrawingPanel(80, 50);

Color brown = new Color(192, 128, 64);

panel.setBackground(brown);

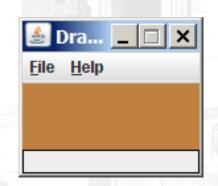

or:

DrawingPanel panel = new DrawingPanel(80, 50);
panel.setBackground(new Color(192, 128, 64));

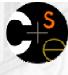

## Drawing with loops

- We can draw many repetitions of the same item at different x/y positions with for loops.
  - The x or y expression contains the loop counter, i, so that in each pass of the loop, when i changes, so does x or y.

```
DrawingPanel panel = new DrawingPanel(400, 300);
panel.setBackground(Color.YELLOW);
Graphics g = panel.getGraphics();
```

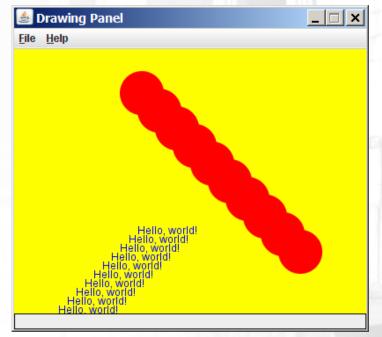

### Loops to change shape's size

#### A for loop can also vary a shape's size:

```
import java.awt.*;
public class DrawCircles {
    public static void main(String[] args) {
        DrawingPanel panel = new DrawingPanel(250, 220);
        Graphics q = panel.getGraphics();
        g.setColor(Color.MAGENTA);
        for (int i = 1; i <= 10; i++) {
            g.drawOval(30, 5, 20 * i, 20 * i);
                                                  Drawing Panel
                                                   File Help
         }
```

# A loop that varies both

- The loop in this program affects both the size and shape of the figures being drawn.
  - Each pass of the loop, the square drawn becomes 20 pixels smaller in size, and shifts 10 pixels to the right.

```
DrawingPanel panel = new DrawingPanel(250, 200);
Graphics g = panel.getGraphics();
for (int i = 1; i <= 10; i++) {
    g.drawRect(20 + 10 * i, 5,
        200 - 20 * i, 200 - 20 * i);
```

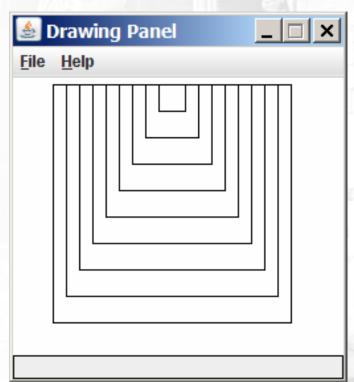

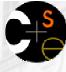

### Drawing example 2

### What sort of figure does the following code draw?

```
import java.awt.*;
public class DrawingExample2 {
   public static final int NUM CIRCLES = 10;
   public static void main(String[] args) {
      DrawingPanel panel = new DrawingPanel(220, 200);
      Graphics g = panel.getGraphics();
                                                    Drawing Panel
      g.setColor(Color.BLUE);
                                                   File Help
      for (int i = 1; i <= NUM_CIRCLES; i++) {</pre>
         g.fillOval(15 * i, 15 * i, 30, 30);
      q.setColor(Color.MAGENTA);
      for (int i = 1; i <= NUM_CIRCLES; i++) {</pre>
         g.fillOval(15 * (NUM_CIRCLES)
             + 1 - i), 15 * i, 30, 30);
```

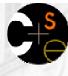

## Loops that begin at 0

- Often when working with graphics (and with loops in general), we begin our loop count at 0 and use < instead of <=.</p>
  - A loop that repeats from 0 to < 10 still repeats 10 times, just like a loop that repeats from 1 to <= 10.</li>
  - But when the loop counter variable i is used to set the figure's coordinates, often starting i at 0 gives us the coordinates we want.
- Example: Draw ten stacked rectangles starting at (20, 20), height 10, with widths that start at 100 and decrease by 10 each time:

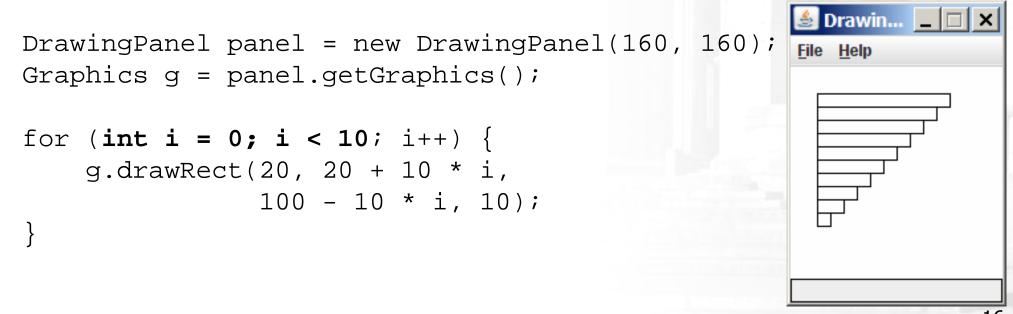

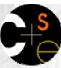

# Drawing w/ loops questions

 Write variations of the preceding program that draw the figures at right as output.

|   | <b>Brawin</b>       |
|---|---------------------|
|   |                     |
|   |                     |
| - |                     |
|   |                     |
|   | Substitution Drawin |
|   |                     |
|   |                     |
|   |                     |
|   |                     |
|   |                     |

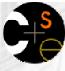

## Drawing w/ loops answers

Solution #1: Graphics g = panel.getGraphics(); for (int i = 0; i < 10; i++) { g.drawRect(20 + 10 \* i, 20 + 10 \* i, 100 - 10 \* i, 10); }

```
Solution #2:
Graphics g = panel.getGraphics();
```

| 🛓 Drawin 💶 🗙                           |
|----------------------------------------|
| <u>File Help</u>                       |
| <mark>≜ Drawin □ ×</mark><br>File Help |
| <u>File H</u> elp                      |
|                                        |

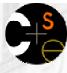

## Drawing with methods

- It is possible to draw graphics in different static methods.
  - Since you'll need to send commands to the Graphics g to draw the figure, you should pass Graphics g as a parameter.

```
import java.awt.*;
public class DrawCar {
    public static void main(String[] args) {
        DrawingPanel panel = new DrawingPanel(200, 100);
        panel.setBackground(Color.LIGHT GRAY);
        Graphics g = panel.getGraphics();
        drawCar(g);
    public static void drawCar(Graphics g) {
        q.setColor(Color.BLACK);
        q.fillRect(10, 30, 100, 50);
        g.setColor(Color.RED);
        q.fillOval(20, 70, 20, 20);
        g.fillOval(80, 70, 20, 20);
        g.setColor(Color.CYAN);
        q.fillRect(80, 40, 30, 20);
```

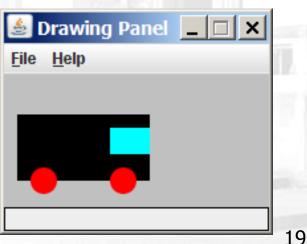

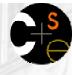

## **Parameterized** figures

- If you want to draw the same figure many times, write a method to draw that figure and accept the x/y position as parameters.
  - Adjust the x/y coordinates of your drawing commands to take into account the parameters.
- Exercise:

Modify the previous car-drawing method to work at any location, so that it can produce an image such as the following:

- One car's top-left corner is at (10, 30).
- The other car's top-left corner is at (150, 10).

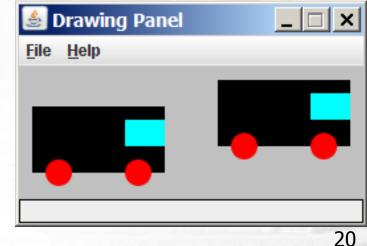

# Drawing parameters solution

```
import java.awt.*;
```

```
public class DrawingWithParameters {
    public static void main(String[] args) {
        DrawingPanel panel = new DrawingPanel(260, 100);
        panel.setBackground(Color.LIGHT GRAY);
        Graphics q = panel.getGraphics();
        drawCar(g, 10, 30);
        drawCar(g, 150, 10);
    public static void drawCar(Graphics g, int x, int y) {
        g.setColor(Color.BLACK);
        g.fillRect(x, y, 100, 50);
        q.setColor(Color.RED);
                                              🛓 Drawing Panel
        g.fillOval(x + 10, y + 40, 20, 20);
                                              File Help
        g.fillOval(x + 70, y + 40, 20, 20);
        g.setColor(Color.CYAN);
        g.fillRect(x + 70, y + 10, 30, 20);
```

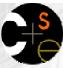

## Drawing parameter question

- Methods can accept any number of parameters to adjust the figure's appearance.
- Exercise:
  - Write a new version of the drawCar method that also allows the cars to be drawn at any size, such as the following:

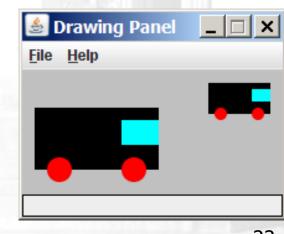

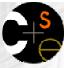

### Drawing parameter solution

```
import java.awt.*;
```

```
public class DrawingWithParameters2 {
    public static void main(String[] args) {
        DrawingPanel panel = new DrawingPanel(210, 100);
        panel.setBackground(Color.LIGHT GRAY);
        Graphics q = panel.getGraphics();
        drawCar(q, 10, 30, 100);
        drawCar(q, 150, 10, 50);
    public static void drawCar(Graphics g, int x, int y, int size) {
        q.setColor(Color.BLACK);
        g.fillRect(x, y, size, size / 2);
        q.setColor(Color.RED);
        g.fillOval(x + size / 10, y + 2 * size / 5,
                                                          Drawing Panel
                   size / 5, size / 5);
        g.fillOval(x + 7 * size / 10, y + 2 * size / 5, File Help
                   size / 5, size / 5);
        q.setColor(Color.CYAN);
        g.fillRect(x + 7 * size / 10, y + size / 10,
                   3 * size / 10, size / 5);
```

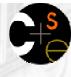

## Animation with sleep

- DrawingPanel has a method named sleep that pauses your program for a given number of milliseconds.
- You can use sleep to produce simple animations. DrawingPanel panel = new DrawingPanel(250, 200); Graphics g = panel.getGraphics();

```
g.setColor(Color.BLUE);
for (int i = 1; i <= NUM_CIRCLES; i++) {
    g.fillOval(15 * i, 15 * i, 30, 30);
    panel.sleep(500);
}</pre>
```

 Try adding sleep commands to loops in past exercises in this chapter and watch the panel draw itself piece by piece!

# Parameterized figure exercise

- Let's write a program together that will display the following figures on a drawing panel of size 300x400:
  - top-left figure:
    - overall size = 100
    - top-left corner = (10, 10)
    - inner rectangle and oval size = 50
    - inner top-left corner = (35, 35)
  - top-right figure:
    - overall size = 60
    - top-left corner = (150, 10)
    - inner rectangle and oval size = 30
    - inner top-left corner = (165, 25)
  - bottom figure:
    - overall size = 140
    - top-left corner = (60, 120)
    - inner rectangle and oval size = 70
    - inner top-left corner = (95, 155)

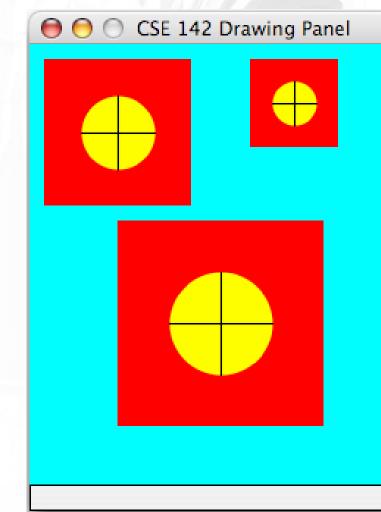